# **XK6-RX**

Proximity OSDP & Wiegand tasztatúrás segédolvasó - EM & MIFARE

### **Kép**

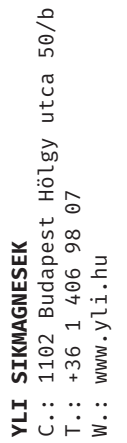

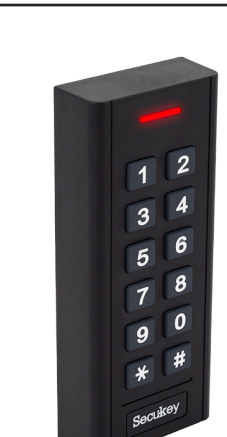

### **Leírás**

Az OSDP (Open Supervised Device Protocol) egy olyan biztonsági rendszer, mely lehetővé teszi a digitális, kétirányú adatátvitelt az eszközök és a vezérlők között. Az adatokat AES-128 titkosítással védik, így nagyobb biztonságot nyújtanak, mint a hagyományos Wiegand rendszer. Emellett az OSDP nagyobb átviteli távolsággal is bír, a kártyák pedig külön az olvasókhoz kódolhatók, ami további védelmet biztosít a rendszer számára.

Az XK6-RX egy segédolvasó, mely támogatja az OSDP és Wiegand kommunikációt is, valamint egyaránt képes 125 kHz-es EM, illetve HID és 13,56 MHz-es MIFARE kártyák olvasására. Az eszköz saját tasztatúráján keresztül programozható, ami könynyű konfigurációt biztosít a felhasználók számára. Esztétikus műanyag házzal, LED-es, valamint berregő visszajelzéssel rendelkezik, és alkalmas kültéri telepítésre is.

Az OSDP kommunikációt természetesen a vezérlőnek is támogatnia kell, de Wiegand kapcsolatának köszönhetően akár jövőben történő átállással is lehet tervezni.

## **Tulajdonságok**

- Kivitel: Vízálló, műanyag ház • Védelem: IP66
- Visszajelzés: LED és berregő
- Szerelés: Felületre szerelhető
- Kommunikáció: OSDP *(AES128 titkosítás)*
- Olvasható kártya: 125 kHz EM, HID

• Wiegand szabvány: EM: 26 ~ 44 bit *(gyárilag 26)*

### **Specifikáció**

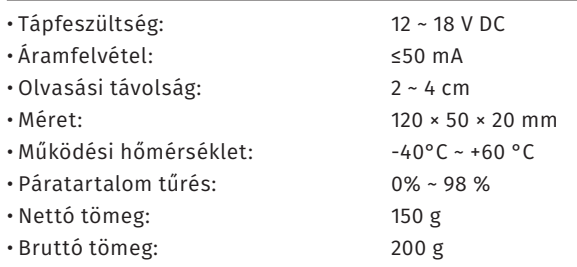

Wiegand

13,56 MHz MIFARE

HID: 26 ~ 37 bit *(automatikus)* MIFARE: 26 ~ 44, 56, 58 *(gyárilag 34)*

### **Bekötés**

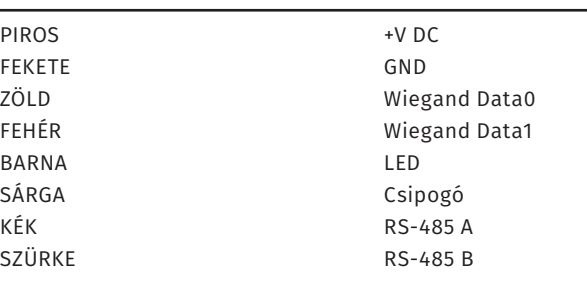

### **Figyelem!**

Több RFID eszköz hatókörön belül történő telepítése az eszköz működését befolyásolja. **Például ha egy olvasó olvasási távolsága 2-4 cm akkor két ilyen eszköz közt legalább a két olvasási távolság összegének (~8 cm) másfélszerese (~12 cm) kell legyen**. Igaz ez akkor is, ha egymás mellé, vagy egymás mögé kerül telepítésre az eszköz. **Különösen igaz ez nagy hatótávolságú UHF olvasókra**.

### **Műszaki rajz**

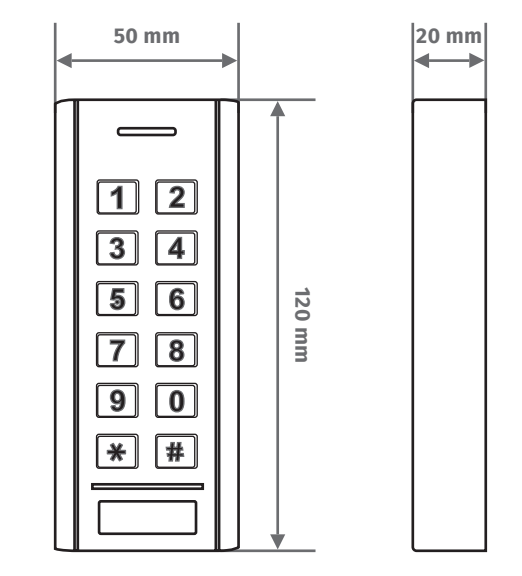

### **Szerelési útmutató**

**1.** Készítse elő a falban (vagy mögött) a vezetékek bekötését, és fúrjon lyukakat a csavaroknak (A, C), valamint a kábelnek (B).

**2.** Szerelje le az eszköz hátlapját, és a hátlapot rögzítse a falra a mellékelt csavarok és tiplik segítségével.

**3.** Fűzze be a kábelt a neki előkészített lyukba (B) és rögzítse újfent az eszközt a hátlapjára, az alsó csavar segítségével.

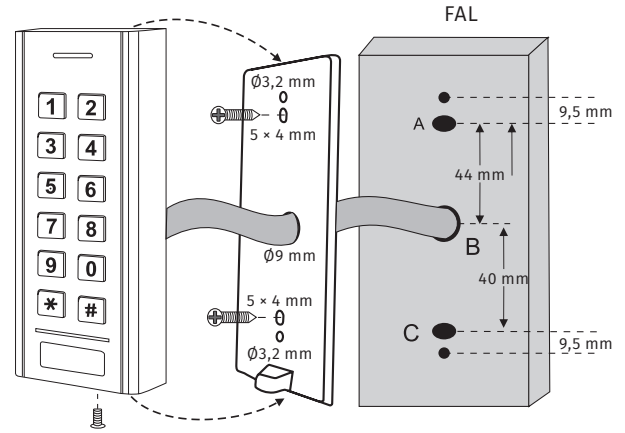

1/3

ADATLAP

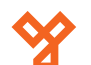

### **Visszajelzések**

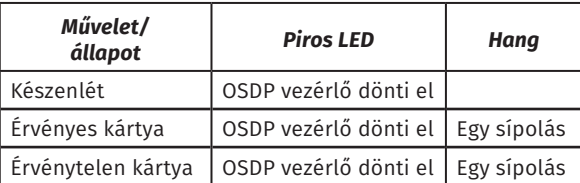

### **Csomag tartalma**

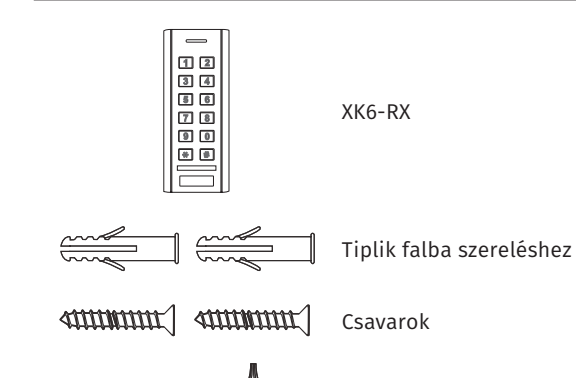

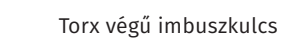

### **Konfiguráció**

Az olvasó konfigurálása saját tasztatúráján keresztül lehetséges. Segítségével beállítható új, a beállítások eléréséhez szükséges mester kód, kártyatípusonként megszabható, hogy Wiegand kommunikáció esetén az olvasó hány biten kommunikáljon, állítható az átviteli sebesség, címezhető az olvasó az OSDP rendszerhez, valamint a gyári beállítások visszaállítása is itt lehetséges. **Fontos, hogy a programozásba történő belépésnél a mester kód előtt a \* gombot 5 másodpercig kell nyomva tartani.**

#### **Mester kód megváltoztatása:**

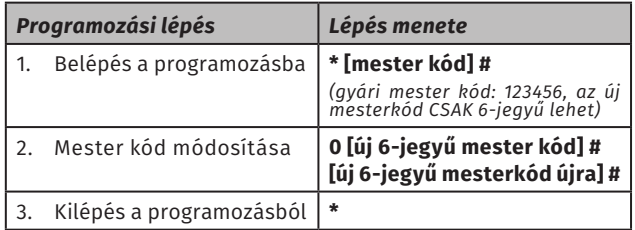

#### **Wiegand formátum beállítása EM kártyákhoz:**

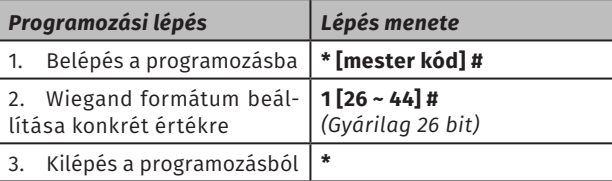

#### **Wiegand formátum beállítása HID kártyákhoz:**

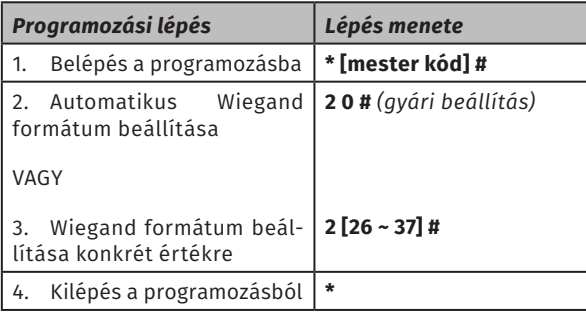

### **Wiegand formátum beállítása HID kártyákhoz:**

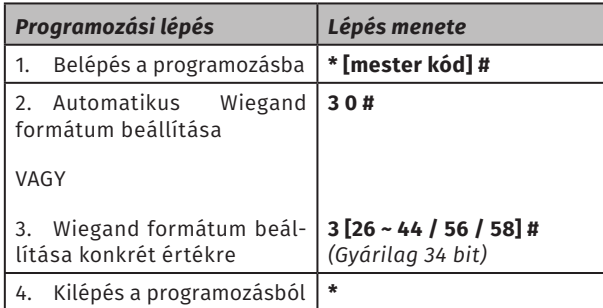

### **Átviteli sebesség beállítása:**

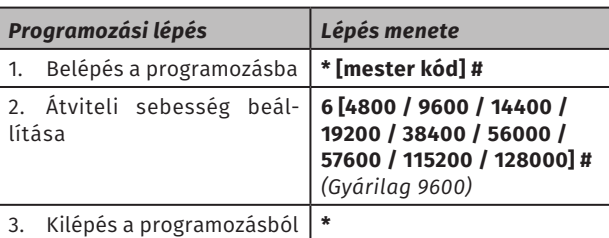

**Az adatátvitel sebességének azonosnak kell lennie a vezérlő, és az összes olvasója között, különben a kapcsolat meghiúsul!**

#### **OSDP olvasó címzése:**

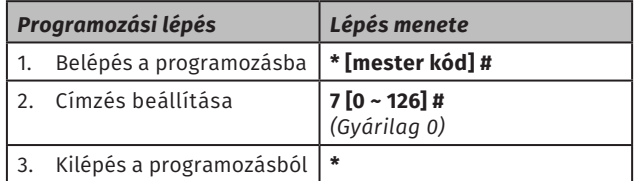

#### **Billentyűzet kimeneti formátuma:**

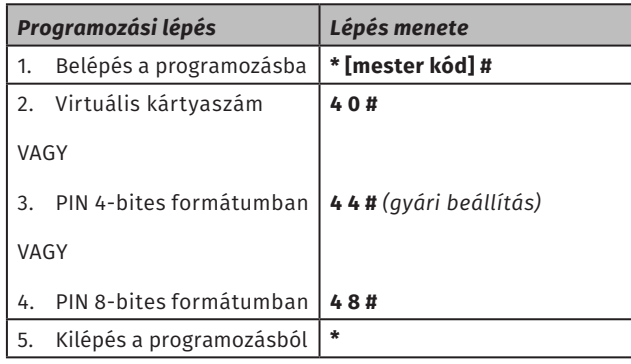

#### **Gyári beállítások visszaállítása:**

#### **1. módszer:**

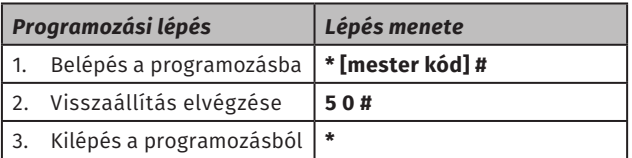

#### **2. módszer:**

Ez a módszer akkor jöhet jól, ha például elfelejtődött a mester kód, és így a programozó menü elérhetetlenné válik, tehát az első módszer nem elvégezhető.

Vegye el a tápot az eszközről, majd ezt követően zárja rövidre a sárga vezetéket a feketével (Buzzer & GND). A rövidzárat tartva adja vissza a tápellátást, és várjon 5 másodpercet. Ekkor egy hosszú sípszót hall, ami a visszaállítás sikerességét jelzi, ezennel minden beállítás visszaállt a gyári alapértékre, valamint a mester kód újra az eredeti, gyári kódra lett visszaállítva. Mostmár bonthatja a rövidzárat a két vezeték, a sárga és a fekete között.

**YLI SIKMAGNESEK**

C.: 1102 Budapest Hölgy utca 50/b

SIKMAGNESEK<br>1102 Budapest Hölgy u<br>+36 1 406 98 07<br>www.yli.hu

 $\begin{array}{ccc}\n\Xi & \cdots & \vdots \\
\Xi & \vdots & \vdots \\
\Xi & \vdots & \vdots\n\end{array}$ 

 $50/b$ 

utca

T.: +36 1 406 98 07 W.: www.yli.hu

ADATLAP

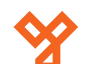

**XK6-RX**<br>OSDP & Wiegand segédolvasó -<br>125 kHz EM & 13,56 MHz MIFARE<br>ADATLAP OSDP & Wiegand segédolvasó - 125 kHz EM & 13,56 MHz MIFARE

**YLI SIKMAGNESEK**

C.: 1102 Budapest Hölgy utca 50/b

I **SIKWAGNESEK**<br>: 1102 Budapest Hölgy utca 5<br>: +36 1 406 98 07<br>: www.yli.hu

 $50/b$ 

T.: +36 1 406 98 07 W.: www.yli.hu

 $\begin{array}{ccc}\n\vdots & \vdots & \vdots \\
\searrow & \circ & \vdots & \vdots \\
\searrow & \circ & \vdots & \vdots\n\end{array}$ 

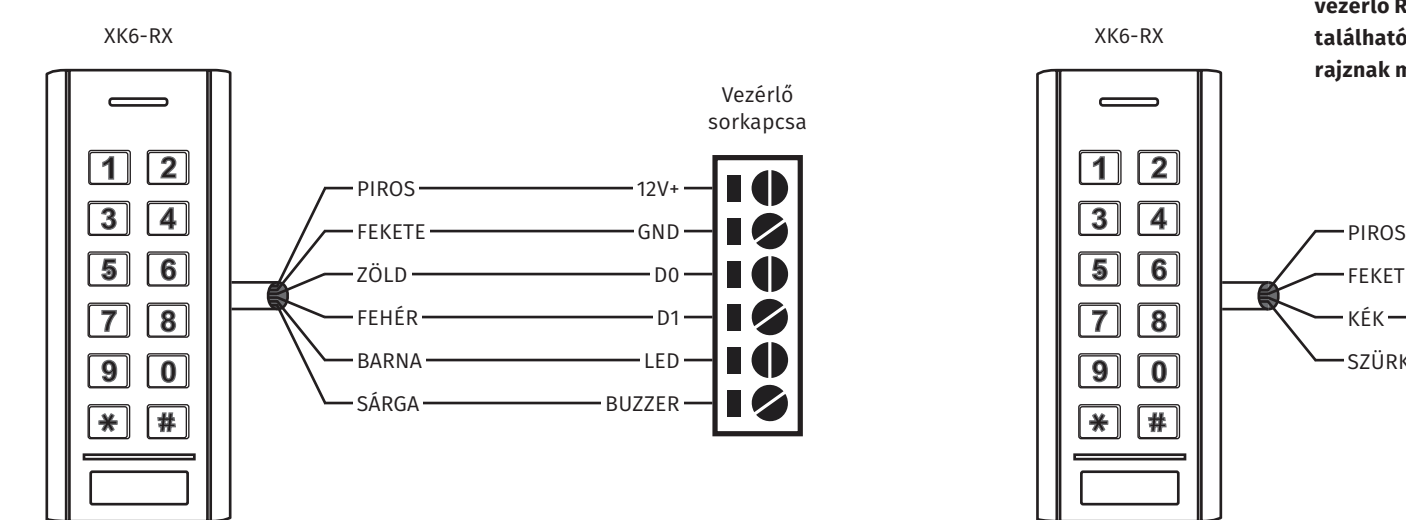

Ha a vezérlő RS485-ös olvasó sorkapcsán nincs táp kimenet, akkor az olvasó piros és fekete vezetékét akár a vezérlőre kötött tápegység, akár egy attól független másik tápegység megfelelő lábaira kell kötni. **Figyelem! A fekete vezetéket ebben az esetben is össze kell kötni a vezérlő RS485-ös olvasó sorkapcsán található GND lábbal is, az alábbi rajznak megfelelően!**

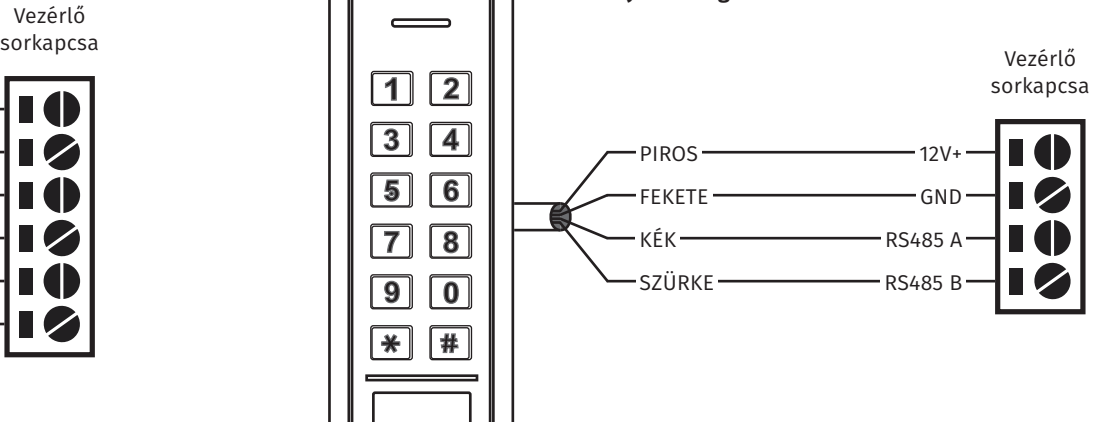

OSDP rendszerben minden olvasónak más címen kell lennie, különben az azonos címen lévő olvasók összeakadnak. A rendszer bekötése és beüzemelése előtt ajánlott a címzések beállítása az olvasókon, a fent részletezett konfiguráció leírás alapján.

3/3

ADATLAP